# Scope of variables, Printing and Compound Assignment Statements

Produced Dr. Siobhán Drohan

by: Mr. Colm Dunphy

Mr. Diarmuid O'Connor

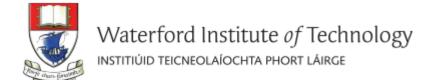

#### Topics list

1. Use of **println()**, **text()** in Processing

2. Variable **Scope** 

3. Compound Assignment Statements

### println() and text() in Processing

- To print a message to the console in Processing, use:
  - print()
  - println()
- Both take a String as input,
  - (more on this in later lectures).
- To print onto the display window, use:
  - text()

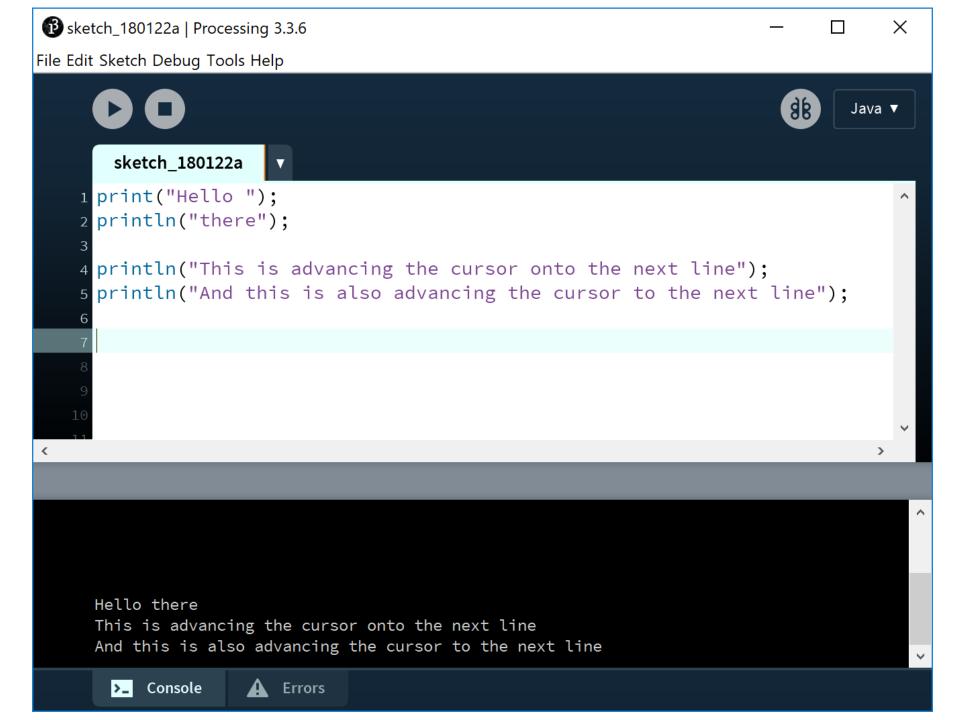

### println()

Each
statement
prints the
same output.

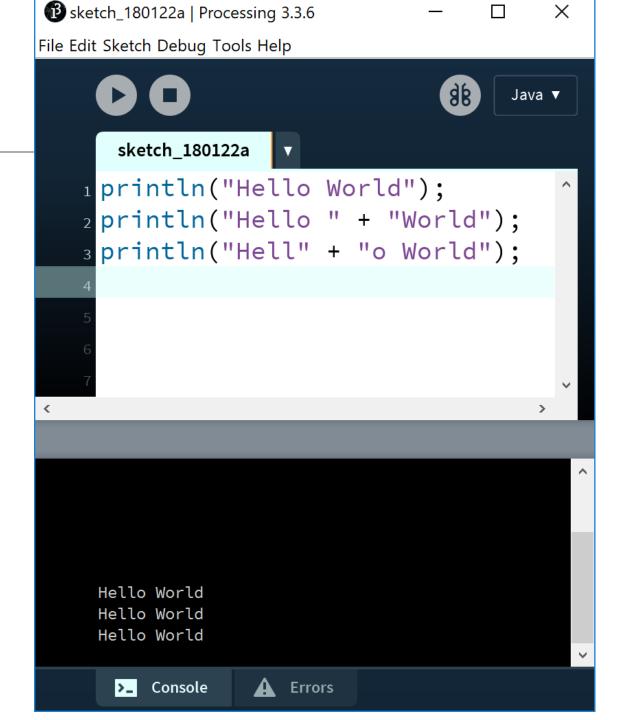

#### println()

We can use variables in the print statement.

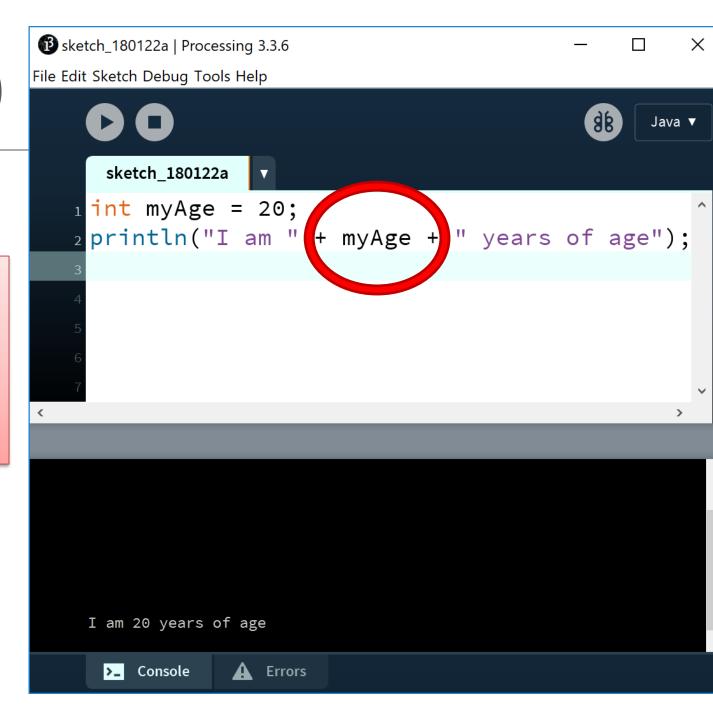

## text() in processing

text() is used to draw text on the display window.

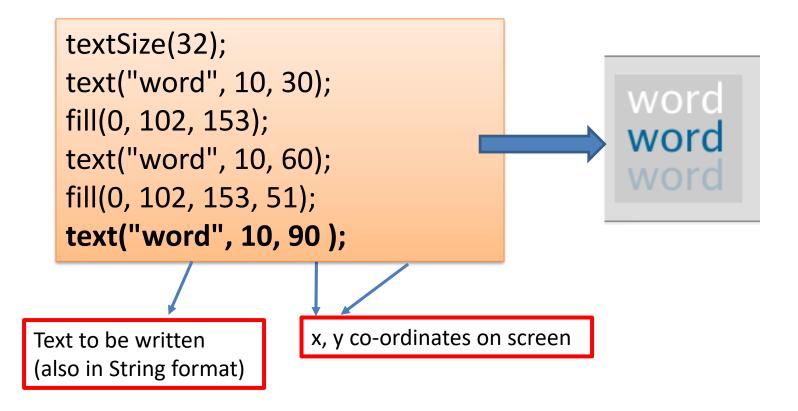

#### Topics list

1. Use of **println()**, **text()** in Processing

2. Variable **Scope** 

3. Compound Assignment Statements

#### Recap: Processing Example 2.8

#### **Functionality:**

- Draw a circle on the mouse (x,y) coordinates.
- Each time you move the mouse, draw a new circle.
- All the circles remain in the sketch until you press a mouse button.
- When you press a mouse button, the sketch is cleared and a single circle is drawn at the mouse (x,y) coordinates.

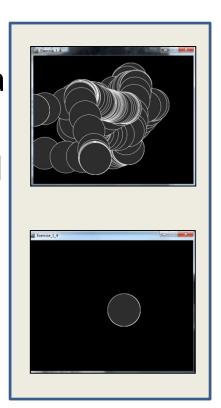

#### Recap: Processing Example 2.8

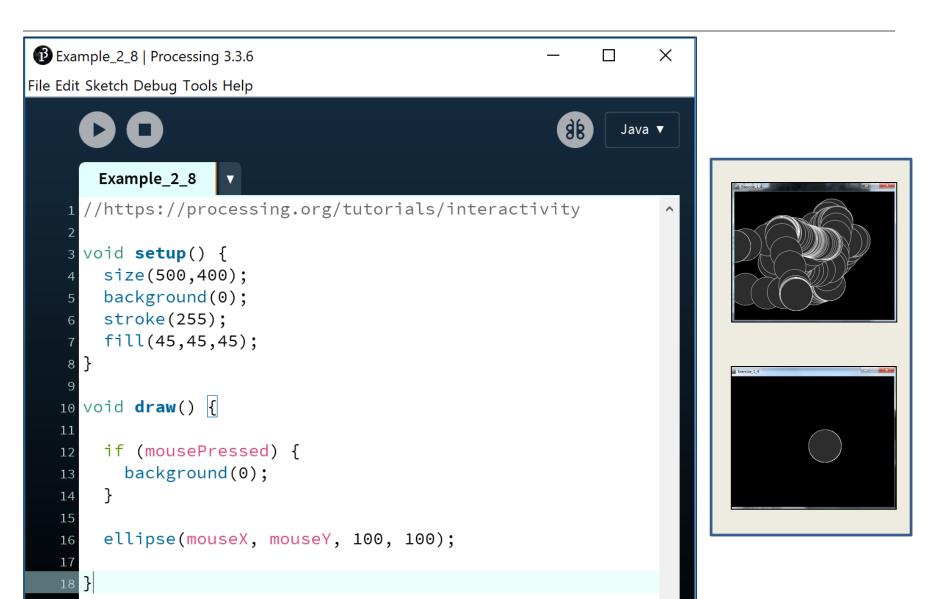

#### Recap: Processing Example 2.8

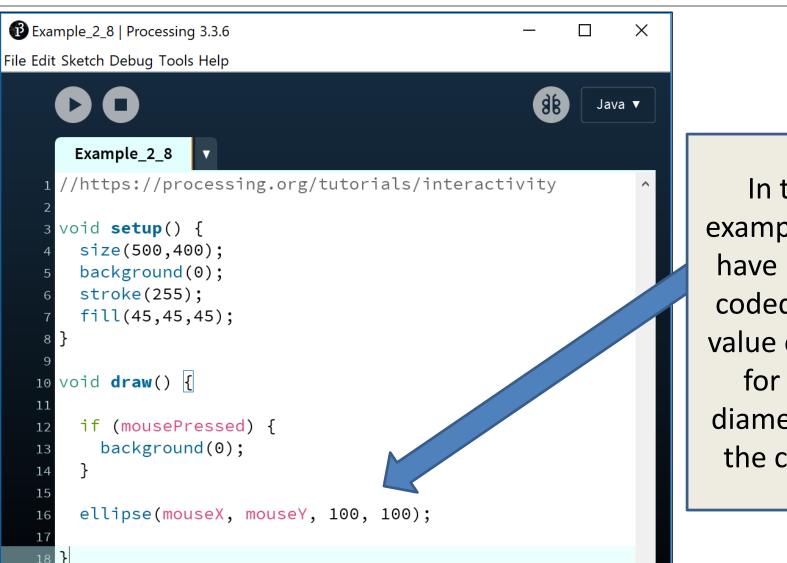

In this example, we have "hard coded" the value of 100 for the diameter of the circle.

```
Example_2_9 | Processing 3.3.6
                                                              X
File Edit Sketch Debug Tools Help
                                                     98
                                                          Java ▼
      Example_2_9
     //https://processing.org/tutorials/interactivity
                                                                    Here, we
   3 void setup() {
                                                                       have
       size(500,400);
       background(0);
                                                                  replaced the
       stroke(255);
                                                                 "hard coded"
       fill(45,45,45);
                                                                   100 with a
   10 void draw() {
                                                                     variable
       int diameter = 100; //create a new variable
       if (mousePressed) {
                                                                    diameter,
         background(0);
                                                                  whose value
       //use diameter variable to set the size of the circle
                                                                      is 100.
       ellipse(mouseX, mouseY, diameter, diameter);
```

#### Local Scope – diameter variable

- The diameter variable is declared in the draw() function i.e. it is a local variable.
- It is only "alive" while the draw() function is running.

```
void draw() {
  int diameter = 100; //create a new variable
  if (mousePressed) {
    background(0);
  }
  //use diameter variable to set the size of the circle
  ellipse(mouseX, mouseY, diameter, diameter);
}
```

#### Local Scope – diameter variable

- Each time the draw() function:
  - finishes running, the diameter variable is destroyed.
  - is called, the diameter variable is re-created.

```
void draw() {
  int diameter = 100; //create a new variable
  if (mousePressed) {
    background(0);
  }
  //use diameter variable to set the size of the circle
  ellipse(mouseX, mouseY, diameter, diameter);
}
```

#### Local variables – scope rules

- The scope of a local variable is the block it is declared in. A block is delimited by the curly braces {}.
- A program can have many nested blocks.

```
int number = int(random(40));
                                     //This gives a random
                                                                        Outer block -
                                     //number between (and
                                                                        number is
                                     //including) 0 and 39.
                                                                        available here
if (number < 10)
 int j = 40;
                                                                         Two inner blocks
 println("number is : " + number + " and j is : " + j);
                                                                         number is
                                                                         available in both.
else if (number >=10)
                                                                         Each has its own
                                                                         local variable
 int x = 30;
                                                                         too. First block
  println("number is: " + number + " and x is: " + x);
                                                                         has j, second
                                                                         block has x.
```

#### Local variables – scope rules

- The lifetime of a local variable is the time of execution of the block it is declared in.
- Trying to access a local variable outside its scope will trigger a syntax error e.g.:

```
void draw()
{
    if (mousePressed)
    {
        int diameter = 100;
        background(0);
    }
    ellipse(mouseX, mouseY, diameter, diameter);
}
```

```
Example_2_10 | Processing 3.3.6

Eile Edit Sketch Debug Tools Help
```

```
Example_2_10
  //https://processing.org/tutorials/interactivity
 void setup() {
    size(500,400);
    background(0);
    stroke(255);
    fill(45,45,45);
10 void draw() {
    int diameter = 100; //create a new variable
    if (mousePressed) {
      diameter = diameter - 10; ←
      background(0);
    //use diameter variable to set the size of the circle
    ellipse(mouseX, mouseY, diameter, diameter);
```

Using our 2.9 code, we now want to reduce the diameter size by 10 each time the mouse is pressed.

Q: Is this correct?

```
Example_2_10 | Processing 3.3.6
File Edit Sketch Debug Tools Help
       Example_2_10
     //https://processing.org/tutorials/interactivity
    3 void setup() {
       size(500,400);
       background(0);
       stroke(255);
       fill(45,45,45);
   10 void draw() {
       int diameter = 100; //create a new variable
       if (mousePressed) {
         diameter = diameter - 10; ←
         background(0);
       //use diameter variable to set the size of the circle
       ellipse(mouseX, mouseY, diameter, diameter);
```

A: We have a bug in our logic.

As the diameter variable is re-created each time draw() is called, its value will be reset to 100 and will lose our previous decrement of 10. Our circle will keep resetting itself to a diameter of 100.

#### Global variables – scope rules!

- The scope of the diameter variable is too narrow;
  - as soon as draw() finishes running, the local variable is destroyed and we loose all data.
  - when draw() is called again, the diameter variable is recreated and its value is set to 100.
- We need a diameter variable that lives for the lifetime of a sketch i.e.
  - a global variable.

```
Example 2 11 | Processing 3.3.6
File Edit Sketch Debug Tools Help
       Example_2_11
     //https://processing.org/tutorials/interactivity
     int diameter = 100; //create a new global variable
     void setup() {
       size(500,400);
       background(0);
       stroke(255);
       fill(45,45,45);
     void draw() {
       //int diameter = 100; //create a new local variable
       if (mousePressed) {
         diameter = diameter - 10;
         background(0);
       //use diameter variable to set the size of the circle
       ellipse(mouseX, mouseY, diameter, diameter);
```

#### Let's try fix the bug!

We established that the scope of the local diameter variable was too narrow; diameter is recreated each time draw() is called and its value is set to 100.

Comment out the local diameter variable and instead make it global scope.

```
Example 2 11 | Processing 3.3.6
File Edit Sketch Debug Tools Help
       Example_2_11
     //https://processing.org/tutorials/interactivity
     int diameter = 100; //create a new global variable
     void setup() {
       size(500,400);
       background(0);
       stroke(255);
       fill(45,45,45);
     void draw() {
       //int diameter = 100; //create a new local variable
       if (mousePressed) {
         diameter = diameter - 10;
         background(0);
       //use diameter variable to set the size of the circle
       ellipse(mouseX, mouseY, diameter, diameter);
```

#### But we still have a bug!

The diameter variable is decreased each time we press the mouse.

Correct!

Q: However, what happens when the mouse pressing reduces the value of diameter to zero?

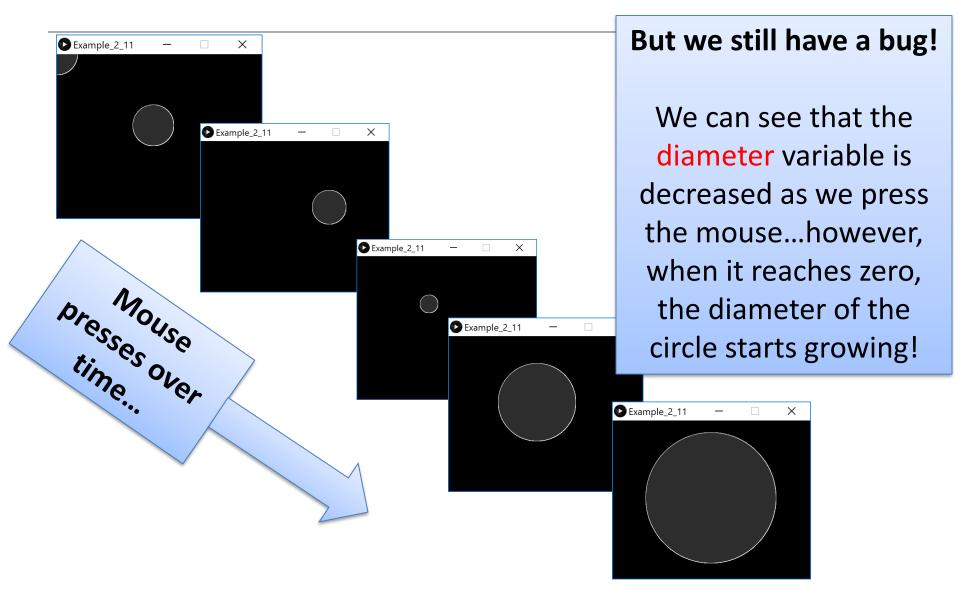

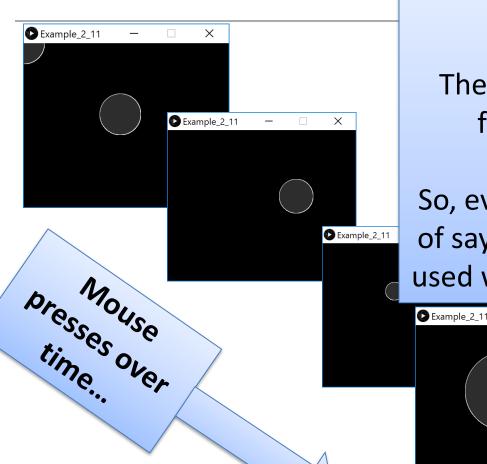

#### What is happening?

The width and height in the ellipse function are absolute values (negative sign is dropped).

So, even though diameter had a value of say, -50, the magnitude is all that is used when drawing the ellipse...i.e. 50.

Example\_2\_11

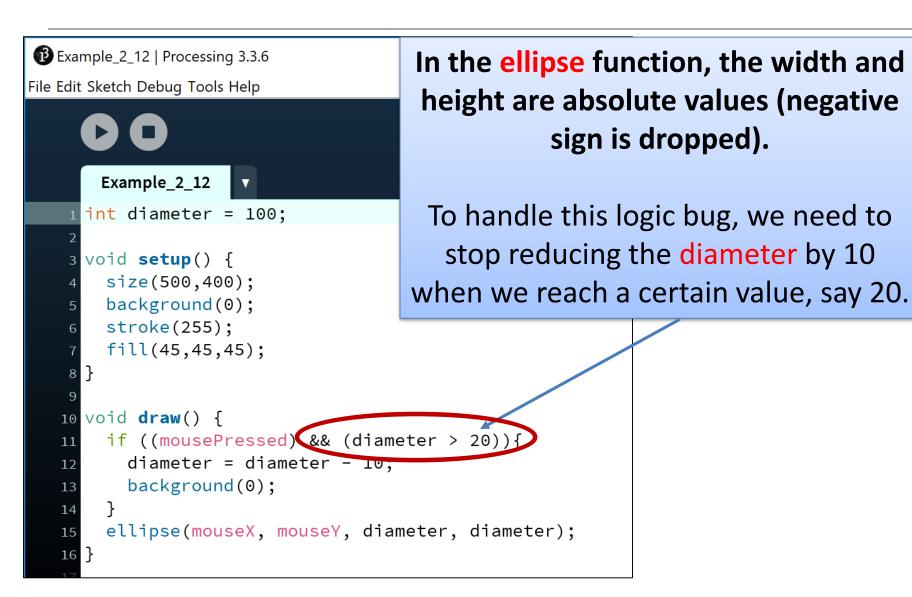

```
Example_2_12 | Processing 3.3.6
File Edit Sketch Debug Tools Help
       Example_2_12
    int diameter = 100;
    3 void setup() {
        size(500,400);
        background(0);
        stroke(255);
        frameRate(20); //slow down the frame refresh,
                        //from default 60 to 20 per second
   10 }
   12 void draw() {
        if ((mousePressed) && (diameter > 20)){
          diameter = diameter - 10;
   14
          background(0);
   16
        ellipse(mouseX, mouseY, diameter, diameter);
   17
```

When you run this code, it appears the reduction is larger than 10 when we press the mouse?

Why? The default frame rate is 60 refreshes of the screen per second i.e. draw() is called 60 times per second.

You can change the frame rate by calling the frameRate() function.

#### Topics list

1. Use of println(), text() in Processing

2. Variable **Scope** 

3. Compound Assignment Statements

#### Compound Assignment Statements

|                        | Full statement | Shortcut            |
|------------------------|----------------|---------------------|
| Mathematical shortcuts | x = x + a;     | x += a;             |
|                        | x = x - a;     | x -= a;             |
|                        | x = x * a;     | x *= a;             |
|                        | x = x/a;       | x <b>/=</b> a;      |
| Increment shortcut     | x = x+1;       | x <del>(++)</del> ; |
| Decrement shortcut     | x = x - 1;     | x <del>()</del> ;   |

## Questions?

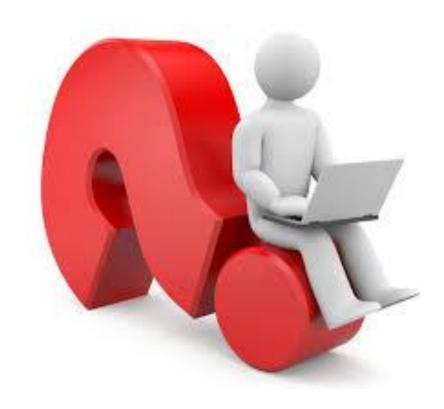